## Blend Tickets Not Available to Import Into an Invoice

Last Modified on 05/14/2024 11:24 am CDT

When some Blend Tickets are not showing up to import into an Invoice, check the following:

Ensure the Blend Tickets are loaded. Only loaded Blend Tickets are available at invoicing. If the Blend Tickets are loaded, check the Location of the Blend Tickets. If the Location of the Blend Ticket is different than the current global Location, change the *Location* filter at the *Select Customer or Field* screen or at the*Import Tickets*window.

On the *Select Customer or Field* box for adding an Invoice, choose **Select Locations** to indicate the appropriate Location, then select**Import Tickets**.

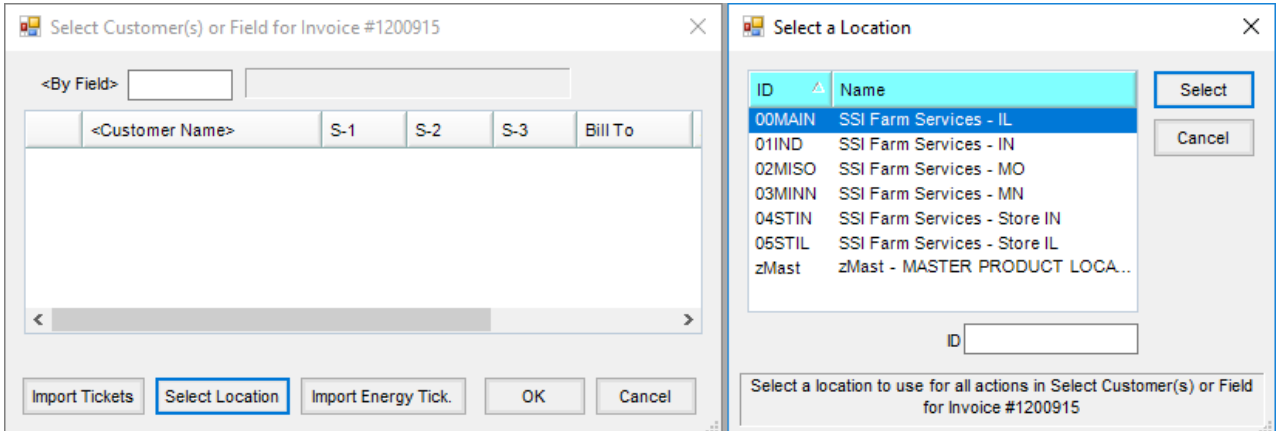

Alternatively, go to the *Select Customer or Field* window for adding an Invoice and select**Import Tickets**. Choose a Location from the drop-down and select **Apply**.

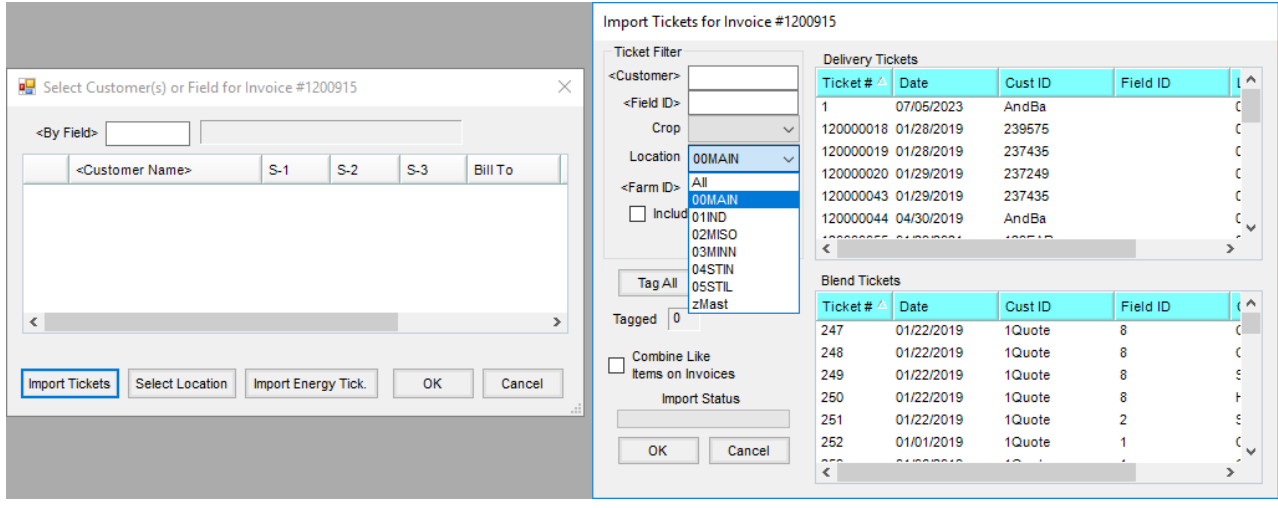

Blend Tickets associated with this Location will become available.